## **Enable SMB 1.0/CIFS File Sharing Support (Windows 10 Build 1709)**

1. Open *"Control Panel"*

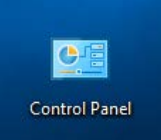

2. Select *"Uninstall a Program"* or *"Program and Features"*

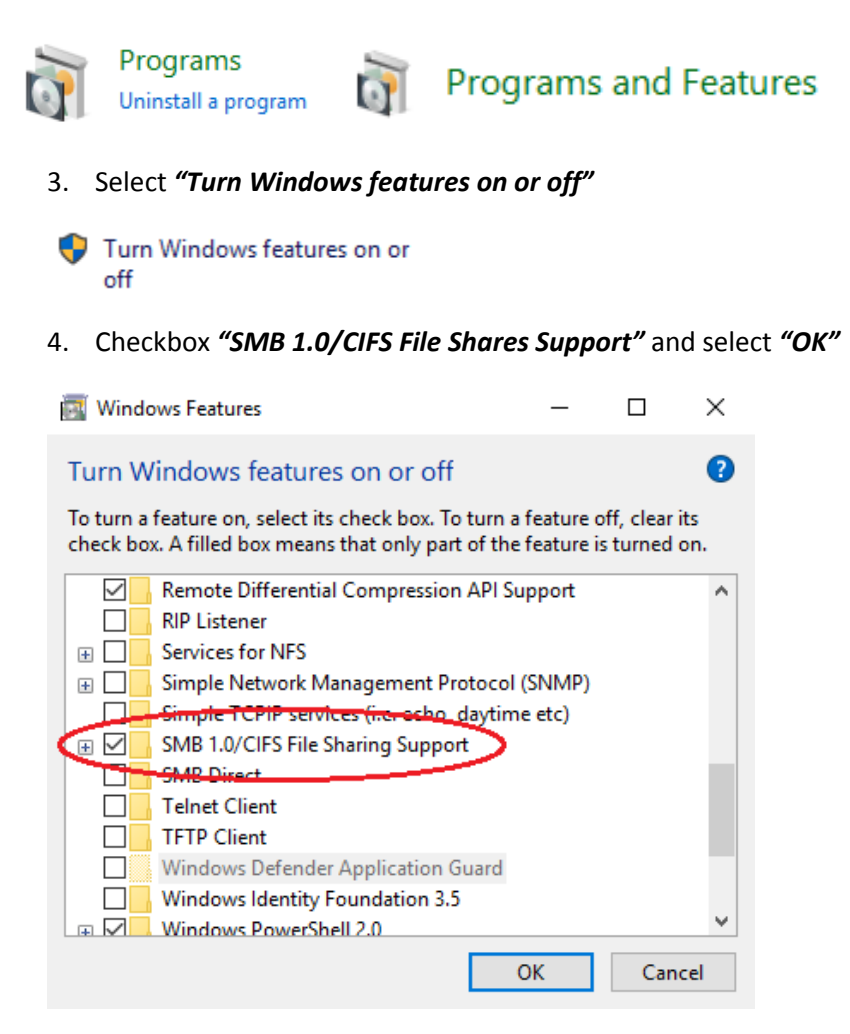

5. Select *"Restart now"* when prompted

 $\leftarrow$ Windows Features

Windows completed the requested changes.

Windows needs to reboot your PC to finish installing the requested changes.

×